## **УДК 623.64**

## **В. І. Тробюк, В. В. Обрядін, В. В. Овчаренко, Р. О. Гончар, П. В. Пістряк**

## **МЕТОДИКА РОБОТИ КОМАНДИРА ПІДРОЗДІЛУ З ВИКОРИСТАННЯМ ГІС-ТЕХНОЛОГІЙ У ПРОЦЕСІ ПІДГОТОВКИ ДАНИХ ДЛЯ РУХУ ЗА АЗИМУТАМИ ТА УПРАВЛІННЯ ВОГНЕМ ЗАСОБАМИ ВОГНЕВОЇ ПІДТРИМКИ**

*Запропоновано методику роботи командира підрозділу у процесі підготовки даних для руху за азимутами та управління вогнем засобами вогневої підтримки у контексті вирішення завдань топогеодезичного забезпечення службово-бойової діяльності підрозділів, частин Національної гвардії України у разі використання ГІС-технологій.*

*Ключові слова: використання ГІС-технологій, управління вогнем, рух за азимутами.*

**Постановка проблеми.** Із другої половини минулого століття і дотепер основним носієм інформації про місцевість у військах залишається топографічна карта. Органи стратегічного й оперативного управління військами та командири тактичної ланки не можуть обходитися без карт різних масштабів під час планування бойових дій.

Проте з кінця XX ст. у результаті зростання розмаху і динамічності військових операцій, появи нових видів і зразків озброєння значно поширилася й номенклатура носіїв топогеодезичної інформації. Принципово змінюються методи збирання інформації, а також форми відображення картографічних даних. При цьому основними критеріями картографічної інформації, яка відображується на робочій карті командира, залишаються її точність та вірогідність.

Нині, коли світ увійшов у нове тисячоліття з розумінням переваг, що надає цифрове зображення, топогеодезичне забезпечення просто не може залишатися осторонь технічного прогресу. Стає очевидним, що геоінформаційне забезпечення – це топогеодезичне забезпечення XXI ст.

Аналіз топогеодезичних завдань, які вирішують командири частин, підрозділів Національної гвардії України (НГУ) під час підготовки й у ході операцій та бойових дій, а також способів і методик їхнього вирішення свідчить про помітне відставання рівня методичної та практичної підготовки наших офіцерів із цих питань від рівня підготовки офіцерів армій розвинених країн, особливо що стосується використання ГІС-технологій [1].

© В. І. Тробюк, В. В. Обрядін, В. В. Овчаренко, Р. О. Гончар, П. В. Пістряк **Метою статті** є визначення порядку та послідовності роботи офіцерів штабу, командирів частин, підрозділів Національної гвардії України під час вирішення завдань топогеодезичного забезпечення, зокрема, у

процесі підготовки даних для руху за азимутами та управління вогнем засобами вогневої підтримки у разі використання ГІСтехнологій.

**Аналіз останніх досліджень і публікацій.** Питання запровадження геоінформаційних систем та геоінформаційних технологій (ГІТ) у практику військ продовжують виносити на розгляд науково-практичних семінарів вітчизняних вищих військових навчальних закладів, провідних наукових установ, а також порушувати на сторінках навчальних, наукових та науково-практичних видань [2, 3].

Аналіз цих публікацій, які здебільшого мають декларативно-концептуальний характер, дозволяє стверджувати, що стан справ стосовно практичного застосування ГІС-технологій у практиці військ, зокрема, у практиці службовобойової діяльності частин, підрозділів НГУ, залишається доволі проблематичним.

Проблема, по-перше, полягає у відсутності своєї вітчизняної ГІС; по-друге, – у відсутності рішення військового керівництва щодо застосування ГІС іноземного виробництва відкритого доступу.

Намагання окремих ентузіастів програмного забезпечення зрушити справу з мертвої точки великого успіху не мали.

А втім, ГІС продовжують свій розвиток, який супроводжується розробленням нових програм та програмних модулів (скриптів) для вирішення конкретних задач, що потребує практична діяльність світового людства, зокрема військового товариства.

На наш погляд, в умовах очікування запроваджування у практику військ новітніх технологій, у яких опинились і оперативна підготовка штабів, і бойова підготовка військ, і навчальний процес Національної академії НГУ, потрібно постійно ознайомлювати контингент тих, хто навчається, з новими розробками та

*В. І. Тробюк, В. В. Обрядін, В. В. Овчаренко, Р. О. Гончар, П. В. Пістряк. Методика роботи командира підрозділу з використанням ГІС-технологій у процесі підготовки даних для руху за азимутами та управління вогнем засобами вогневої підтримки*

можливостями ГІС з метою підтримки відповідного наукового підґрунтя слухачів та курсантів, своєчасно вносити корективи у навчальні плани і програми, готувати методичні порадники та розробки для вивчення і використання програмних ГІС-продуктів.

Поточні перевірки виконання нормативів з військової топографії, які проводилися серед слухачів на курсах підвищення кваліфікації і курсантів старших курсів Національної академії НГУ, свідчать про те, що рівень практичних навичок та методичних прийомів тих, хто навчається, а також знань сучасного стану речей щодо практичного використання існуючих ГІС у контексті вирішення завдань топогеодезичного забезпечення дійсно потребують не лише поліпшення, але й постійного впроваджування у навчальний процес розгляду теоретичних та практичних питань створення, функціонування та застосування геоінформаційних систем.

У статті з використанням деяких положень вищої геодезії надані методики роботи командира під час складання схем і таблиць руху за азимутами та управління вогнем засобів вогневої підтримки у разі використання ПЕОМ і програмного продукту "Arc View Gis 3.3" [4].

**Виклад основного матеріалу.** Сутність руху за азимутами полягає у дотриманні під час руху заданих магнітним азимутом напрямку на місцевості та відстаней, і тому важливе значення під час складання схем і таблиць руху відіграють розрахунки, які офіцер проводить за картою з використанням звичайних приладів вимірювання: офіцерської лінійки, циркуля, хордокутоміра, курвиметра тощо. Робота оператора з використанням зазначених приладів на аркуші паперової карти звичайно потребує часу, який визначений нормативами з військової топографії, а також впливає на точність отриманих результатів.

З метою скорочення часу на виконання зазначеного нормативу та отримання більш точних результатів вимірів розглянемо методику роботи офіцера *під час підготовки даних для руху за азимутами* у разі використання ПЕОМ і завантаження у машину растрової карти (аерознімка) району місцевості з використанням стандартного інтерфейсу програмного продукту "Arc View Gis 3.3" [5].

Спочатку зазначимо, що у вікні Виду створюваного проекту всі теми (векторні та растрові файли) повинні знаходитися у проекції Гауса – Крюгера. Встановлення проекції передбачає порядок роботи оператора, який наведено на рис. 1.

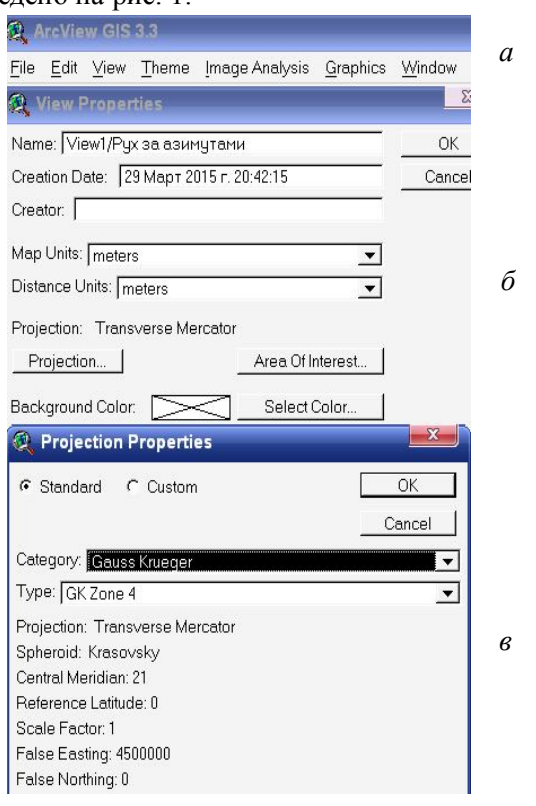

Рис. 1. Встановлення стандартної проекції Гауса – Крюгера

1. З меню *View* інтерфейсу Виду програмного продукту "ArcView Gis 3.3" (рис. 1*а*) оператор вибирає *View Properties*.

2. У діалоговому вікні *View Properties* (рис. 1*б*) тисне клавішу *Projection*.

3. У діалоговому вікні *Projection Properties*, що з'явилося (рис. 1*в*), у рядку *Category* вибирає стандартну проекцію *Gauss Krueger*, а у рядку *Type* – номер зони у проекції Гауса – Крюгера (*GK Zone 4*).

4. У діалоговому вікні *View Properties* (рис. 1*б*) вибирає одиниці виміру карти *Distance Units – meters*.

У вікно Виду (View1/Рух за азимутами) програмного продукту "ArcView Gis 3.3" завантажується растрова карта *1\_10000\_tr1.tif* tif–формату у проекції Гауса – Крюгера зі світовим файлом прив'язки *1\_10000\_обр\_tr1.tfw*.

Попереднє створення растрової карти вибраної номенклатури у tif-форматі проекції Гауса – Крюгера, а також порядок додавання та створення тем (прошарків) до Виду було докладно висвітлено у публікаціях [5, 6].

На карту наноситься векторний shp-файл маршруту руху (*маршрут\_руху.shp*) пошукової групи, а на прямокутний векторний фрагмент (*карта.shp*) карти у вікні лягає ортогональна сітка (*Setka6.shp*), вертикальні та горизонтальні кроки якої у наведеному зразку дорівнюють 100 м (рис. 2).

Вертикальні лінії сітки паралельні осьовому меридіану зони еліпсоїда Красовського і збігаються з лініями кілометрової сітки карти. Чарунки сітки можуть бути пронумеровані, що забезпечує можливість кодування кожного гектара місцевості. Так, вихідний пункт маршруту руху (точка № 1, Міст) знаходиться у закодованому квадраті 11-44. Величина кроку за необхідності може бути змінена.

Нанесення сітки передбачає такий порядок роботи.

1. З рядка "кнопок" інтерфейсу Виду<br>ератор тисне клавішу **В** З'являється оператор тисне клавішу пояснювальне вікно з колекцією програмних модулів **V 3.0** (рис. 3*а*).

2. У вікні програмних модулів **V 3.0**  оператор вибирає скрипт *Draw Line Gride / Нанесення ліній сітки* (рис. 3*б*).

3. У діалоговому вікні *Шаг сетки*, яке з'являється (рис. 3*в*), у порожньому рядку оператор заносить значення величини кроку ортогональної сітки.

4. У діалоговому вікні *Построение километровой сетки* (рис. 3*г*) оператор заносить значення величин прямокутних координат кілометрової сітки карти, які

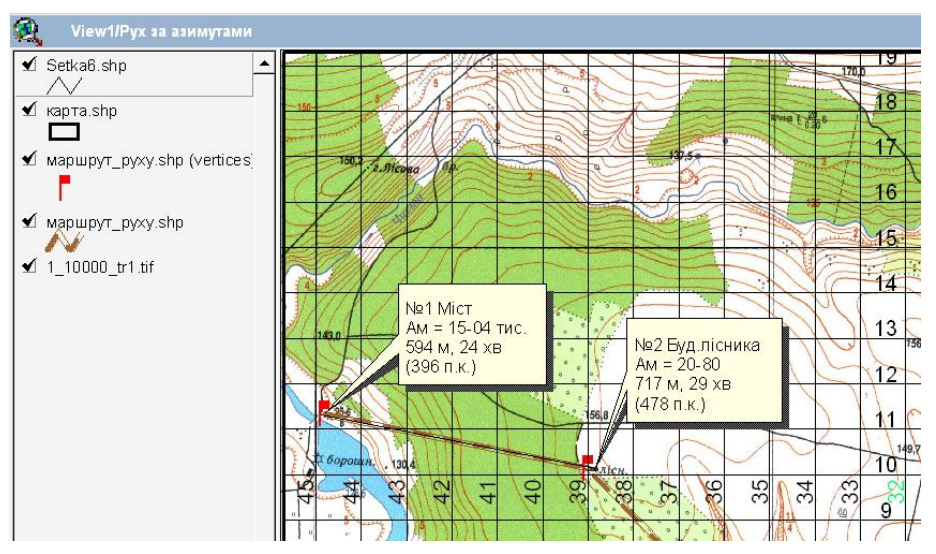

Рис. 2. Вікно Виду (View1/P ух за азимутами) з картою 1\_10000\_tr1.tif і векторними shp-файлами: маршрут\_руху.shp, карта.shp, Setka6.shp

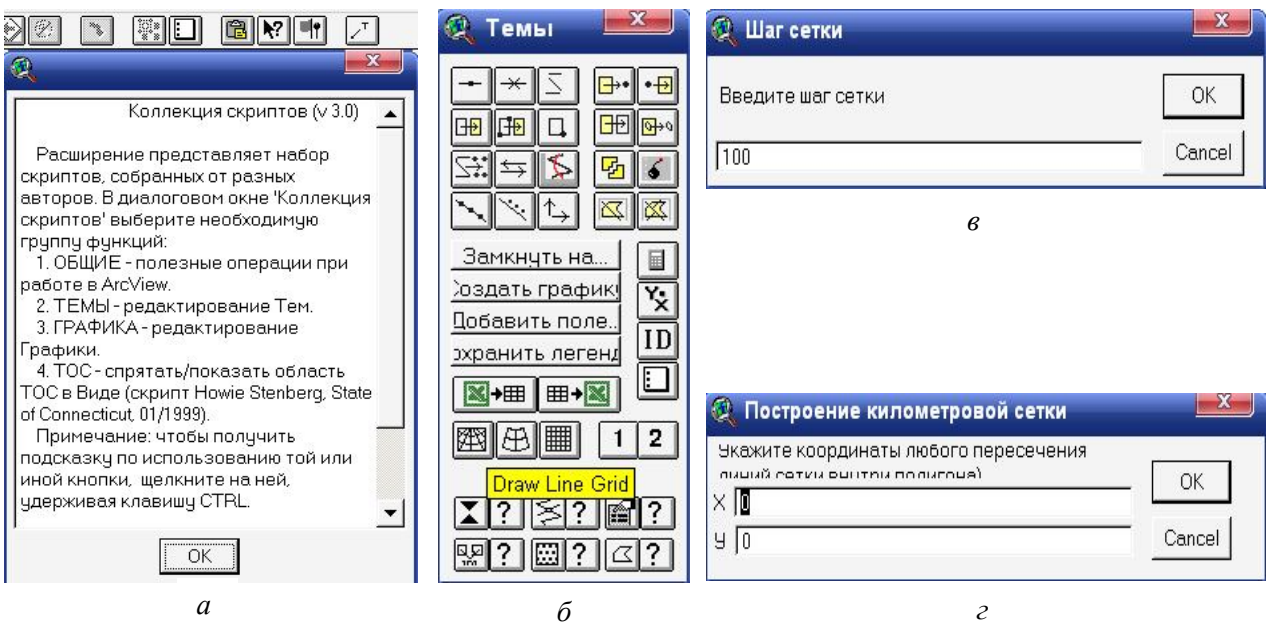

Рис. 3. Порядок нанесення ортогональної сітки на растр топографічної карти

44 *ISSN 2078-7480. Честь і закон № 2 (53)/2015*

*В. І. Тробюк, В. В. Обрядін, В. В. Овчаренко, Р. О. Гончар, П. В. Пістряк. Методика роботи командира підрозділу з використанням ГІС-технологій у процесі підготовки даних для руху за азимутами та управління вогнем засобами вогневої підтримки*

потрапили у полігональну тему *карта.shp*, і натискує *ОК*.

Кодування номерів чарунків сітки здійснюється за допомогою функції *Auto-label (Ctrl+L)* відповідно до чисельних даних, які або автоматично з'являються в атрибутивній таблиці теми *Setka6.shp*, або заносяться оператором.

Під час нанесення значень прямокутних координат слід пам'ятати, що координати *Х*, *У* вікна Виду в ArcView зворотні прямокутним координатам *Х*, *У* растра *1\_10000\_tr1.tif* топографічної карти у проекції Гауса – Крюгера.

Після нанесення на карту векторного shpфайлу маршруту руху (*маршрут\_руху.shp*) та активації останнього (виділення у таблиці змісту потрібної теми) оператор виконує такі дії.

1. У вікні програмних модулів **V 3.0** вибирає скрипт *Poly To Point / Місця точок згинання* (рис. 4*а*).

2. У діалоговому вікні *View.PolyThemesToPoint*, що з'являється (рис. 4*б*), у порожньому рядку оператор заносить значення **0.** Якщо у діалоговому

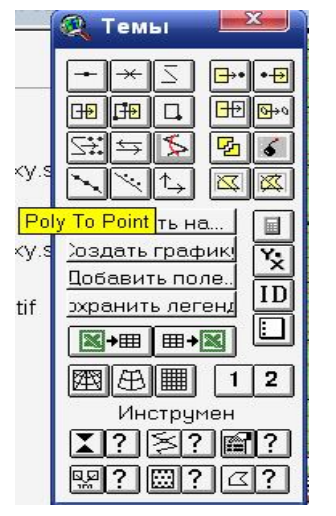

*а*

вікні встановлено значення **0**, то в нову точкову Тему *маршрут\_руху.shp (vertices)* (рис. 2) конвертуються вертекси (вершини) вибраної лінійної або полігональної теми.

У разі активної теми *маршрут\_руху.shp (vertices)* оператор натисканням кнопки (*Open Theme Table*) відкриває атрибутивну таблицю теми. У вікні Виду з'являється таблиця *Attributes of маршрут\_руху.shp (vertices)* (рис. 4*в*).

Таблиця створюється *автоматично* і містить таку інформацію: перший стовпець таблиці (Point) указує на те, що нова векторна тема є точковою і складається з 9 точок (другий стовпець), у яких відбувається зміна руху пошукової групи, причому точка 1 – початок руху, до уваги не береться; у третьому стовпці (*Bearing (deg E of N)*) указується дирекційний кут руху у градусах; четвертий (*Distance (meters)*) містить інформацію стосовно величини шляху у метрах.

За допомогою вбудованого калькулятора (рис. 5), який викликається натисканням клавіші у рядку "кнопок" інтерфейсу

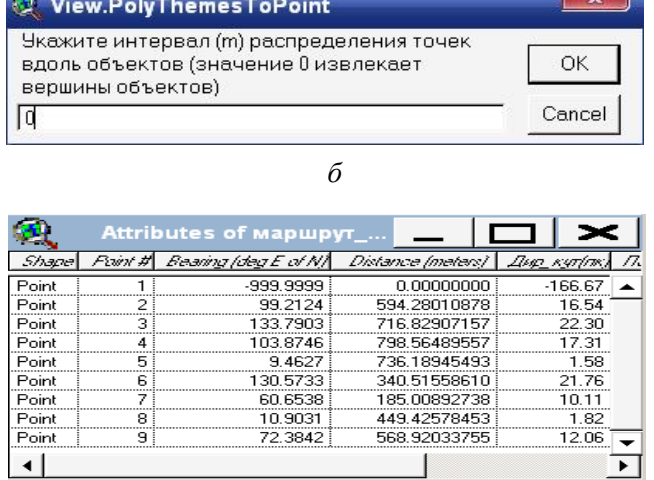

*в*

Рис. 4. Нанесення вертексів (вершин) лінійної теми *маршрут\_руху.shp*

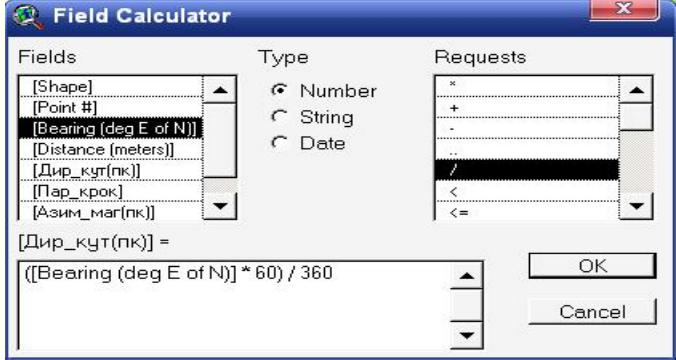

Рис. 5. Вигляд діалогового вікна вбудованого калькулятора

*ISSN 2078-7480. Честь і закон № 2 (53)/2015* 45

таблиць у режимі редагування атрибутивної таблиці і виділення поля (наприклад, поле [*Дир\_кут(пк)*]=), оператор послідовно заповнює порожні поля таблиці (рис. 6), які у подальшому будуть використані командиром для постановки завдань пошуковій групі.

Заповнення стовпця з даними, що містять інформацію про величини магнітних азимутів у точках зміни напрямку руху [поле *Азимут\_маг(пк)*], здійснюється з урахуванням величини поправки напряму (на рис. 7,  $\Pi$ H = 1-43) у дирекційний кут у разі переходу до

магнітного азимута та річної зміни схилення (∆δ = 0-01) для вибраної номенклатури аркуша топографічної карти.

Надалі для виведення даних таблиці на карту оператор з меню *Theme* викликає вікно  $Auto$ -label *маршрут\_руху.shp (vertices)*; у полі (*Label field*) вноситься назва стовпця з даними, які після натискання *ОК* потрапляють у вікно карти і розміщуються поряд зі своїми точками.

Остаточний вигляд карти зі схемою і таблицями руху за азимутами подано на рис. 9.

| 凤      | Attributes of маршрут_pyxy.shp (vertices) |                              |                   |           |       |                                             |      |                                     |
|--------|-------------------------------------------|------------------------------|-------------------|-----------|-------|---------------------------------------------|------|-------------------------------------|
| Shapel |                                           | Paint # Bearing (deg E of N) | Distance (meters) |           |       | Дир кут/лк), Пар крик Азим маг/лк), Час/гид |      | Димника руху                        |
| Point  |                                           | -999.9999                    | 0.00000000        | $-166.67$ | 0.0 3 | $-168.17$                                   | 0.00 |                                     |
| Point  |                                           | 99.2124                      | 594.28010878      | 16.54     | 396.2 | 15.04                                       |      | 0.24 міст-буд.лісн.                 |
| Point  | 3.                                        | 133.7903.                    | 716.82907157      | 22.30     | 477.9 | 20.80                                       |      | 0.29 : бчд. лісн. -вис. 147,0       |
| Point  | 4                                         | 103.8746                     | 798.56489557      | 17.31     | 532.4 | 15.81                                       |      | 0.32 і вис.147,0-зим.дорога у кущах |
| Point  | 5.                                        | 9.4627                       | 736.18945493      | .58       | 490.8 | 0.08 <sup>3</sup>                           |      | 0.29 зим.дорога-перехрестя доріг    |
| Point  | 6.                                        | 130.5733 i                   | 340.51558610      | 21.76     | 227.0 | 20.26                                       |      | 0.14   перехрестя доріг-Зем.дамба   |
| Point  | 7                                         | 60.6538                      | 185.00892738      | 10.11     | 123.3 | 8.61                                        |      | 0.07 Зем.дамба-вис.143.0, ЛЕП       |
| Point  | 8                                         | 10.9031                      | 449 42578453      | .82       | 299.6 | 0.32                                        |      | 0.18 вис.143.0-вис.152.7 г.Вівсяна  |
| Point  | 9:                                        | 72.3842                      | 568.92033755      | 12.06     | 379.3 | 10.56                                       | 0.23 | вис.152,7-Зах.окр.рідк. лісч        |

Рис. 6. Вигляд діалогового вікна таблиці *Attributes of маршрут\_руху.shp (vertices)*

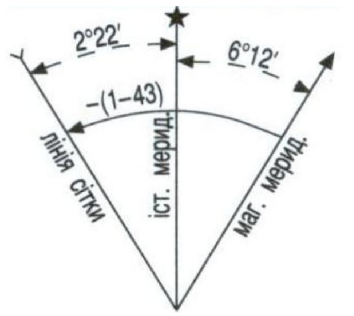

Рис. 7. Визначення поправки напряму для переходу від дирекційного кута

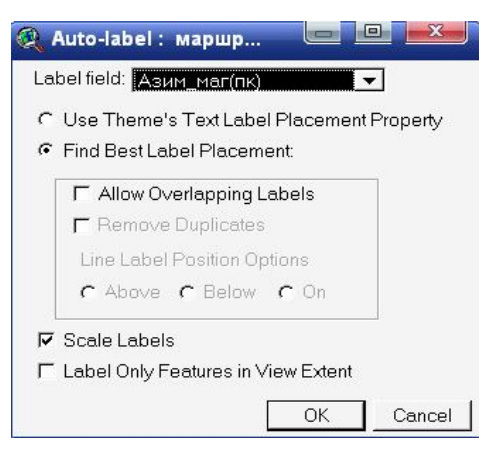

Рис. 8. Вигляд діалогового вікна Auto-label

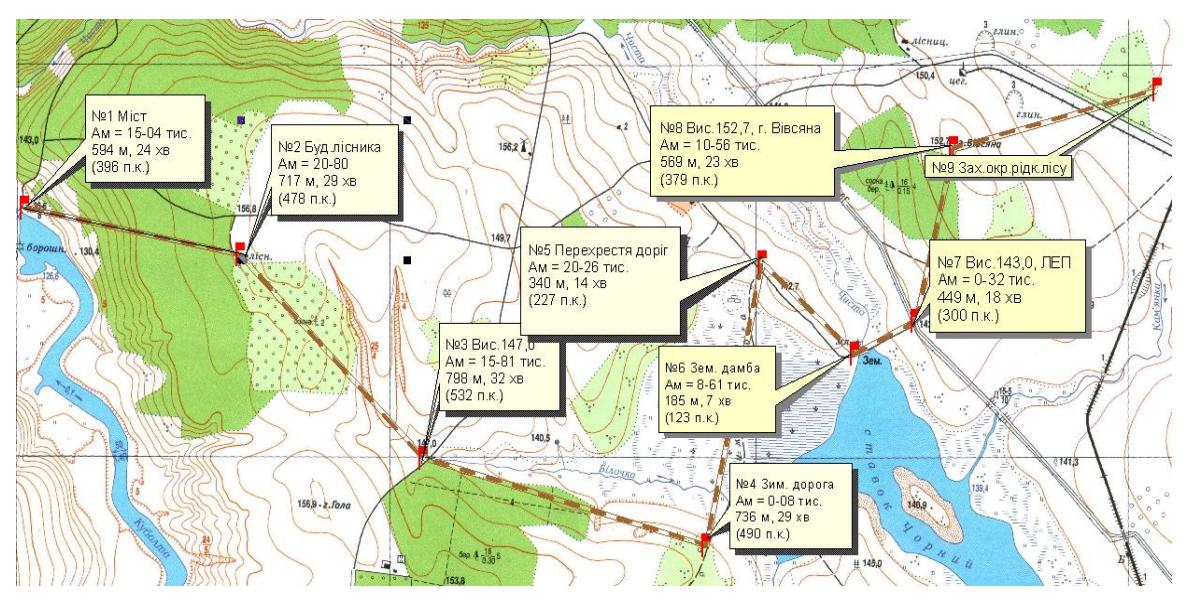

46 *ISSN 2078-7480. Честь і закон № 2 (53)/2015* Рис. 9. Вигляд вікна карти зі схемою і таблицями руху за азимутами

*В. І. Тробюк, В. В. Обрядін, В. В. Овчаренко, Р. О. Гончар, П. В. Пістряк. Методика роботи командира підрозділу з використанням ГІС-технологій у процесі підготовки даних для руху за азимутами та управління вогнем засобами вогневої підтримки*

Програмний модуль *PolyToPoint* можна також використати у процесі управління вогнем засобів вогневої підтримки підрозділів Національної гвардії НГУ у разі розташування зразків зброї на деякій відстані від командного спостережного пункту (КСП).

Послідовність дій офіцера у цьому випадку така. 1. Оператор для кожного вогневого засобу створює полігональний shp-файл у вигляді "трикутника управління", вершини якого збігаються з КСП, вогневим засобом і ціллю.

На рисунку 10 зображено два трикутники з вершинами: 11, 12, 13 та 21, 22, 23. Вершини 12 і 21 збігаються у точці розташування КСП. Вогневі засоби (ПТРК) розташовані відповідно у вершинах 13 і 23, а цілі – у вершинах 11 і 22.

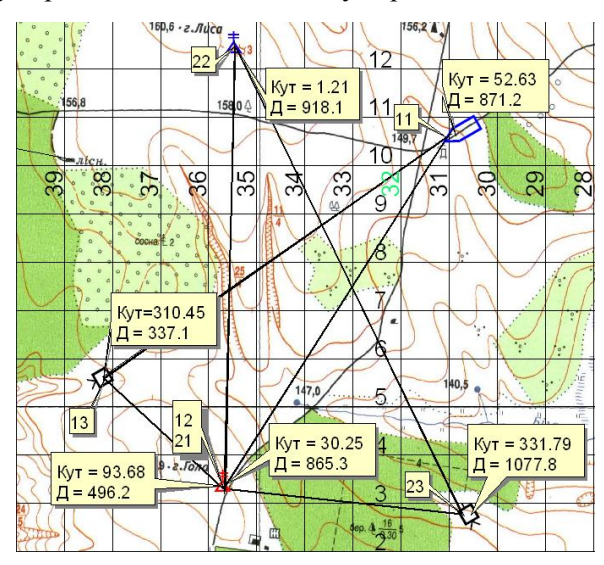

Рис. 10. Вигляд вікна робочої карти командира

2. Після активації створеного файлу *трикутник\_упр.shp* оператор послідовно відтворює дії, які були зображені на рис. 4.

3. У створену атрибутивну таблицю *Attributes of трикутник\_упр.shp (vertices)* за допомогою вбудованого калькулятора оператор послідовно заповнює порожні поля таблиці: КУТ; ВІДСТАНЬ; ДОДАТОК; КУТ\_ЦУ (рис. 11), значення яких надалі виводяться у вікно робочої карти командира (рис. 10).

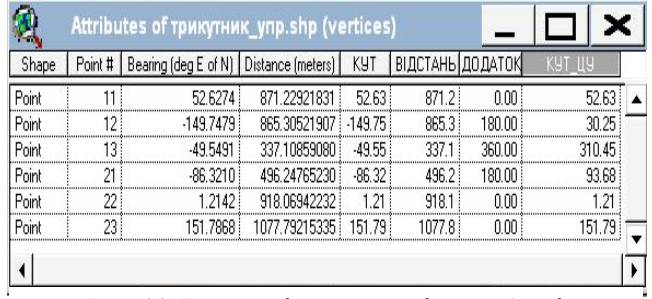

Рис. 11. Вигляд діалогового вікна таблиці *Attributes of трикутник\_упр.shp (vertices)*

З наданого на рис. 10 і 11 графічного та числового матеріалу можна зрозуміти, що ціль у вершині кута 11 (БТР) командир на КСП спостерігає під кутом 30,25˚. Відстань до цілі дорівнює 865,3 м.

Ту ж саму ціль вогневий засіб (ПТРК) у вершині 13 буде спостерігати під кутом 52,63˚, а відстань до цілі дорівнює 871,2 м.

Ціль у вершині кута 22 (КСП роти) командир на КСП спостерігає під кутом 1,21˚. Відстань до цілі дорівнює 918,1 м. Вогневий засіб (ПТРК) у вершині 23 спостерігатиме ціль під кутом 331,79˚, а відстань до цілі дорівнює 1077,8 м.

Якщо засоби вогневої підтримки дозволяють вести вогонь по цілях, що мають площинний характер, то командир може скористатися можливостями нанесеної сітки. Цілі у вершинах 11 і 22 вогневих трикутників мають кодовані координати відповідно: 10-30 і 12-35.

З наведеного матеріалу можна зробити такі **висновки.**

1. Використання програмних продуктів ArcView дозволяє командиру підрозділу за допомогою вбудованих програмних модулів швидко (скорочення часу на 60–70 %) вирішувати завдання стосовно складання схем і таблиць руху за азимутами.

2. Помилки, що супроводжують розрахунки під час складання схем і таблиць руху за азимутами, залежать тільки від величини розрядності вбудованого калькулятора ArcView.

3. У разі використання програмного продукту ArcView командир підрозділу отримує можливість управляти вогнем (проводити цілерозподіл вогневих засобів або зосереджувати вогонь) приданих засобів вогневої підтримки або проводити коригування вогню артилерійських підрозділів.

## **Список використаних джерел**

1. Корж, М. М. Основные направления применения геоинформационных технологий в военном деле [Електронний ресурс] / М. М. Корж, В. В. Беленков. − Режим доступу : http://www.panorama.kharkov.ua/articles/rarticle. htm?page=04. – Назва з екрана.

2. Попов, М. О. Геоінформаційні системи та технології в завданнях оборони й національної безпеки [Текст] / М. О. Попов, Є. С. Серединін // Наука і оборона. – 2009. – Вип. 3. – С. 49–56.

3. Тимчук, В. Ю. Сфери і тенденції застосування геоінформаційних систем у Збройних Силах України (за матеріалами науково-практичного семінару з циклу "Січневі ГІСи") [Текст] / В. Ю. Тимчук, Я. С. Щадило // Вісник геодезії та картографії. – 2012. – № 2 (77). – С. 30–35.

4. Обробка даних тактичної та оперативної обстановки засобами ГІС. Частина II [Текст] : навч. посіб. **/** І. О. Кириченко, С. А. Горєлишев, В. В. Обрядін та ін. – Х. : Акад. ВВ МВС України, 2013. – 211 с.

5. Обрядін, В. В. Використання ГІСтехнологій для топогеодезичного забезпечення службово-бойової діяльності підрозділів<br>Напіональної гвардії України [Текст] / Національної гвардії України [Текст] / В. В. Обрядін, Р. О. Гончар, П. В. Пістряк // Збірник наукових праць Національної академії Національної гвардії України. – 2014. – № 2. – С. 50–57.

6. Використання ГІС-технологій для коригування стрільби артилерійських підрозділів Національної гвардії України [Текст] / В. В. Обрядін, В. В. Овчаренко, Г. О. Радіонов, І. С. Луговський // Честь і закон. –  $2015. - N<sub>2</sub> 1. - C. 31-39.$ 

*Стаття надійшла до редакції 05.05.2015 р.*

**Рецензент** – доктор військових наук, професор Г. А. Дробаха, Національна академія Національної гвардії України, Харків, Україна